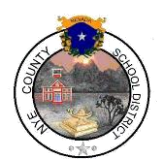

## Copy Button

- IEPs cannot overlap
- The Copy button and the Amend button fix this for all IEPs done after an initial IEP
- Copy and Amend buttons copy all previous IEP information forward and allow you to just change what needs to be updated. Using these buttons prevents IEPs from overlapping.
- USE COPY BUTTON FOR ALL ANNUALS DONE AFTER AN INITIAL IEP…ALL OTHER IEP (REVISIONS), USE THE AMEND BUTTON (this is after a student has had an initial IEP…from that point on, you will COPY or AMEND all future IEPs on that student).
- IEP's following 3 Year Reevals If the IEP following the 3 Year Reeval is being interpreted/held as an Annual, use Copy button and use Meeting Type "IEP Following 3-Yr Reevaluation". If the IEP following the 3 Year Reeval is NOT being interpreted/held as an Annual, use Amend Button and use Meeting Type "Revision to IEP Dated" and put Revision IEP following 3 Year Reeval in Comments box.

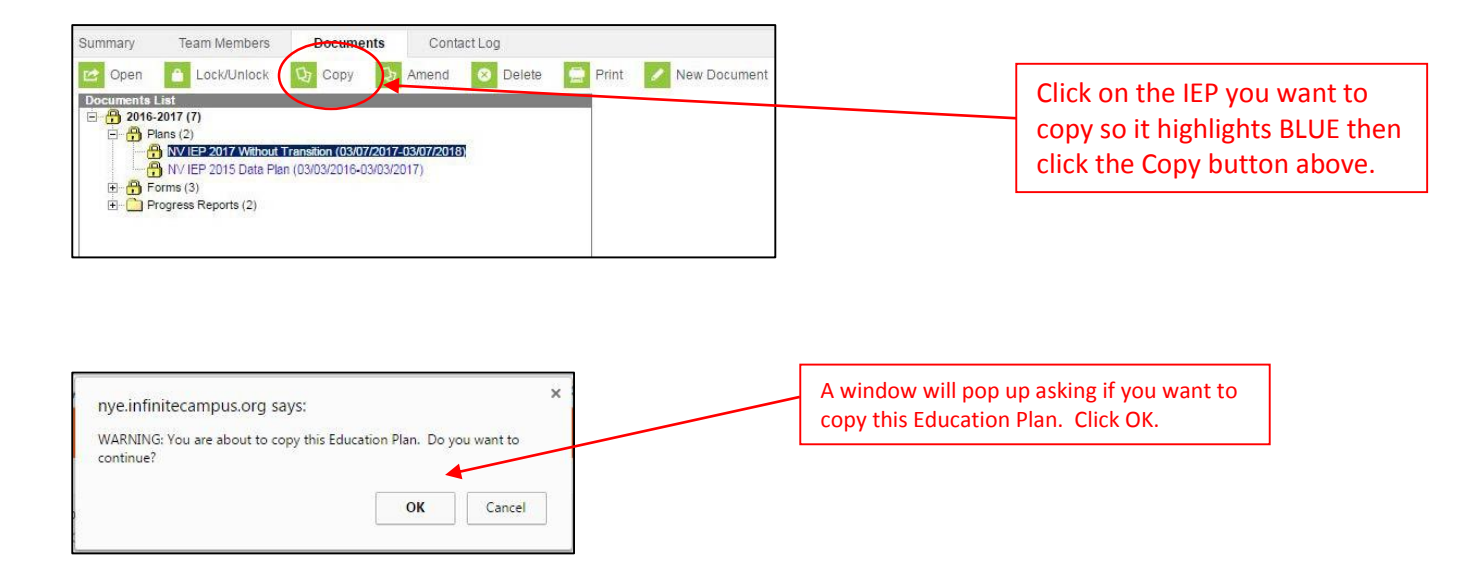

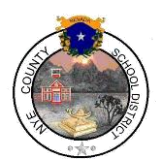

## Copy Button

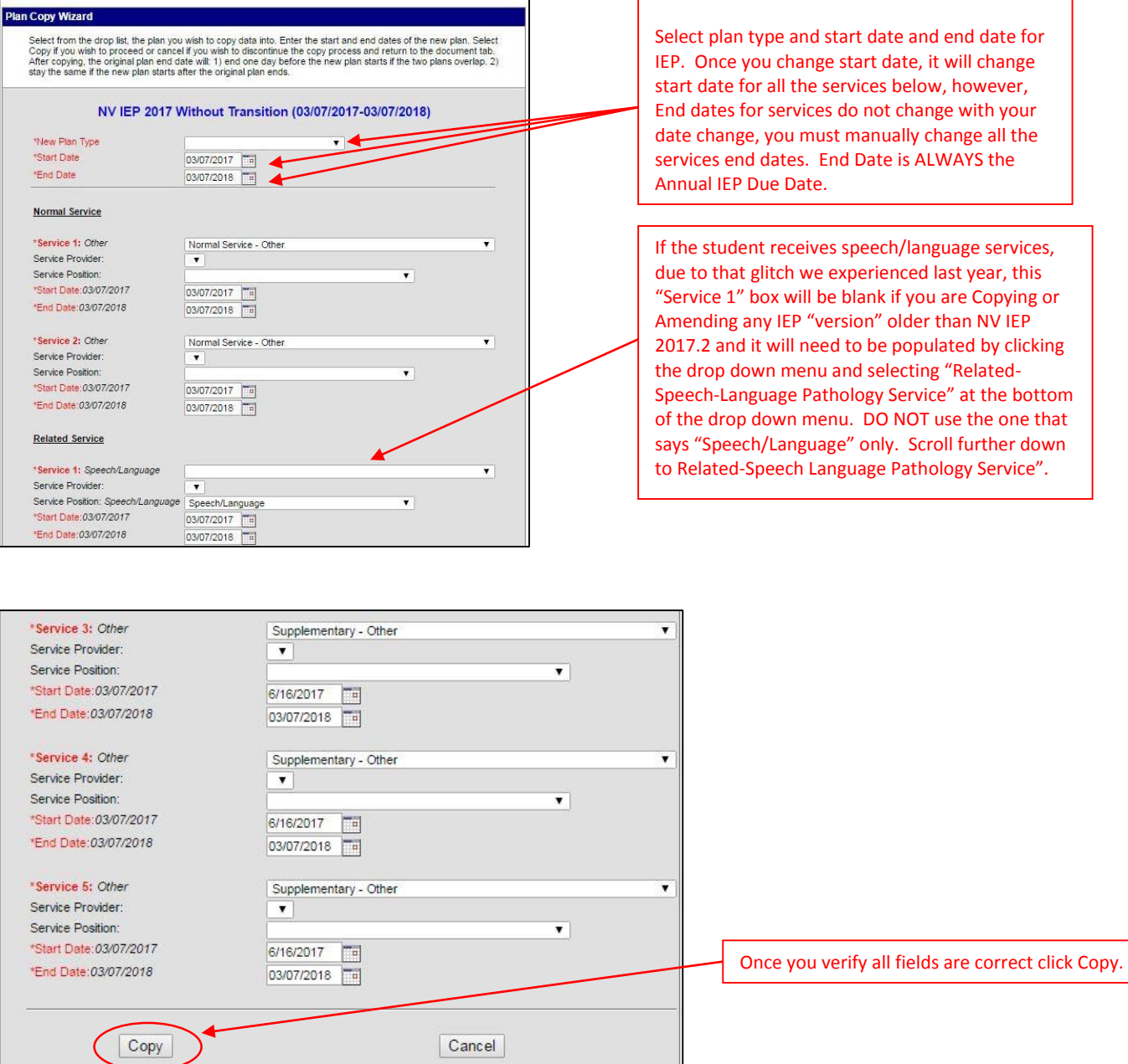

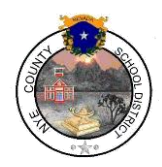

## Copy Button

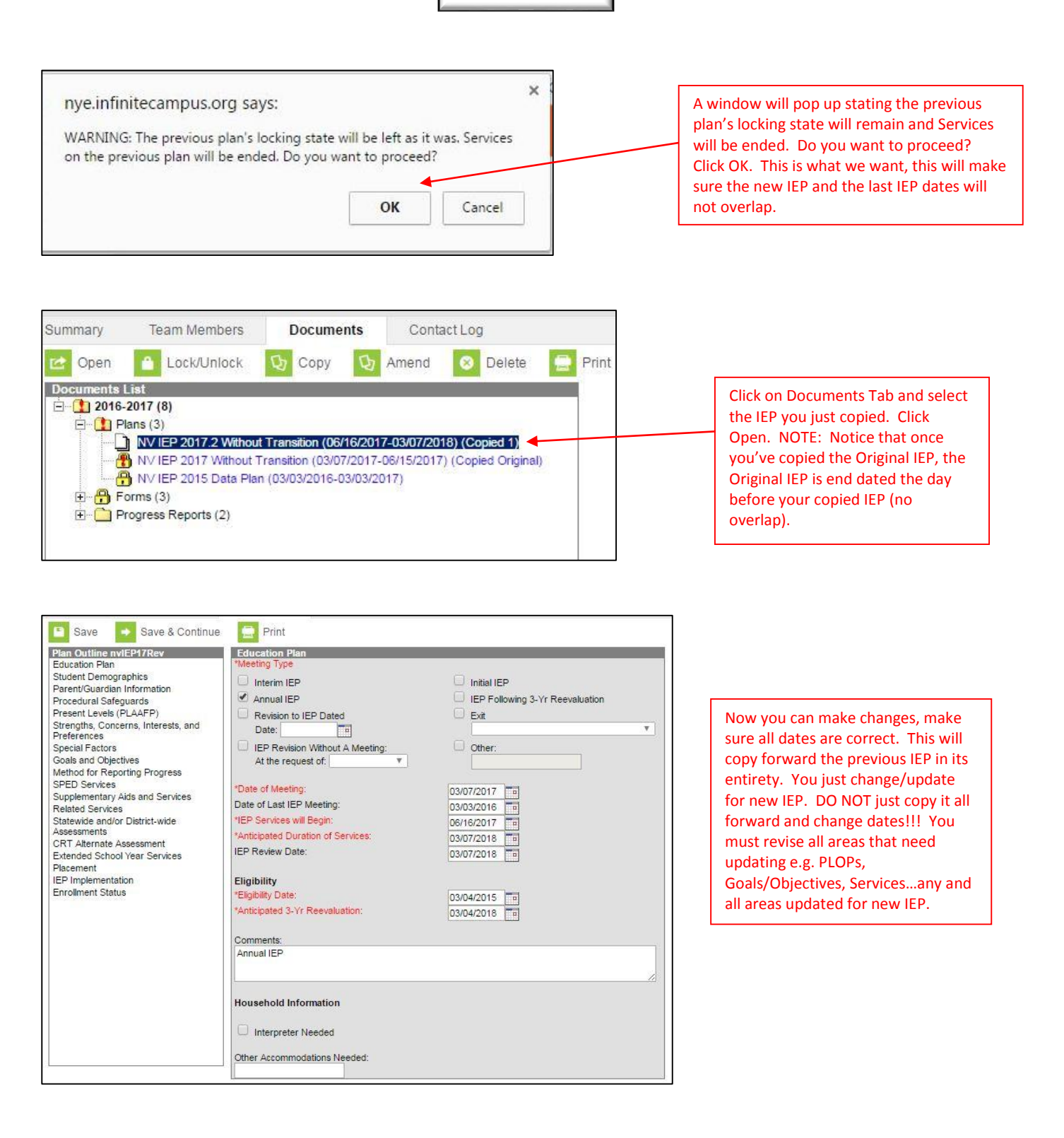